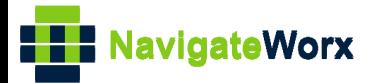

# **Industrial Cellular VPN Router** NR500 Series, Cellular / Ethernet / Wi-Fi / Serial / DI/O NR500 Series, Cellular / Ethernet / Wi-Fi / Serial / DI/O **Industrial Cellular VPN Router**

# **Application Note 018**

## **Upgrade Firmware via Uboot**

**Version: V1.0.0 Date: 2018/09/15 Status: Confidential**

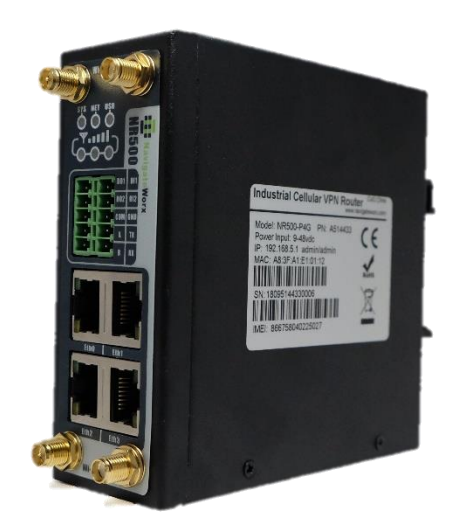

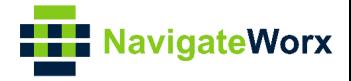

#### **Directory**

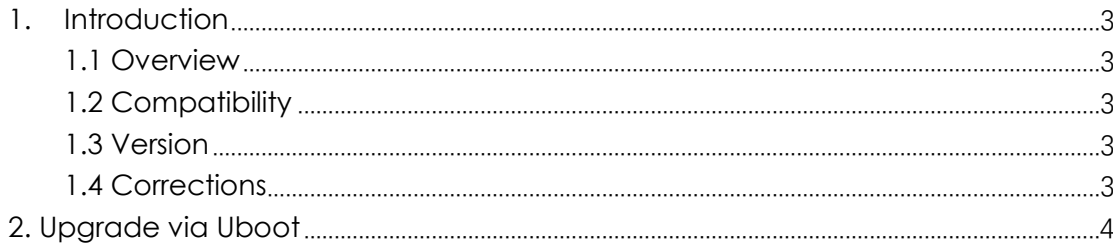

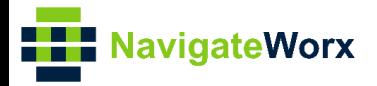

# <span id="page-2-0"></span>**1.** Introduction

#### NR500 Series, Cellular / Ethernet / Wi-Fi / Serial / DI/O **1.1 Overview**

<span id="page-2-1"></span>This document contains information regarding the configuration and use of upgrade firmware via uboot.

This guide has been written for use by technically competent personnel with a good understanding of the communications technologies used in the product, and of the requirements for their specific application.

#### <span id="page-2-2"></span>**1.2 Compatibility**

This application note applies to: **Models Shown:** NR500 series. **Firmware Version:** V1.0.0(903.0) or newer **Other Compatible Models:** None

#### <span id="page-2-3"></span>**1.3 Version**

Updates between document versions are cumulative. Therefore, the latest document will include all the content of previous versions.

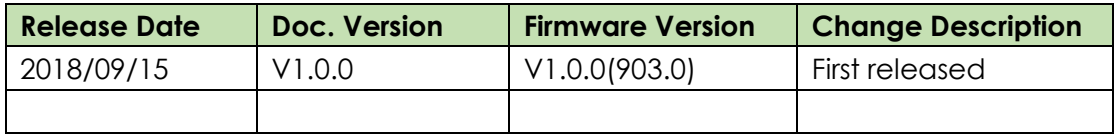

#### <span id="page-2-4"></span>**1.4 Corrections**

Appreciate for corrections or rectifications to this application note, and if any request for new application notes please email to: **[support@navigateworx.com](mailto:support@navigateworx.com)**

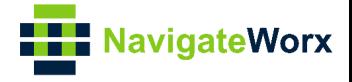

## <span id="page-3-0"></span>**2. Upgrade via Uboot**

1. Connected to the router with console cable, then reboot the router, when "booting" to "0", please hit any key board to make the router go into uboot mode.

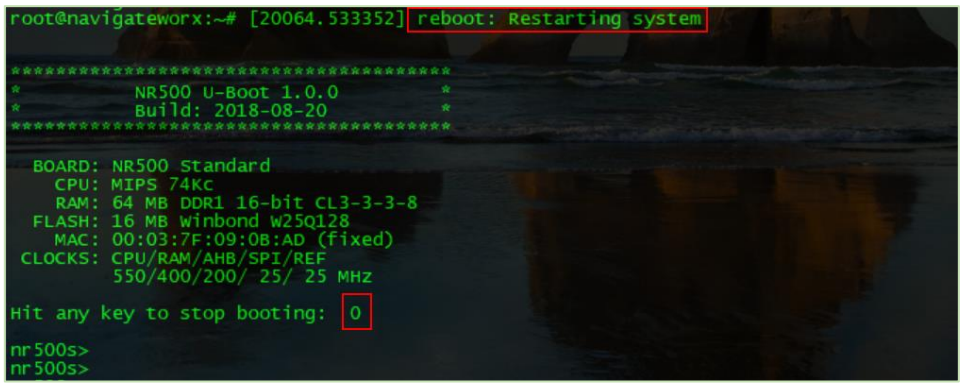

2. Run the command "**printenv**" to check the info and setup the server IP on the PC accordingly.

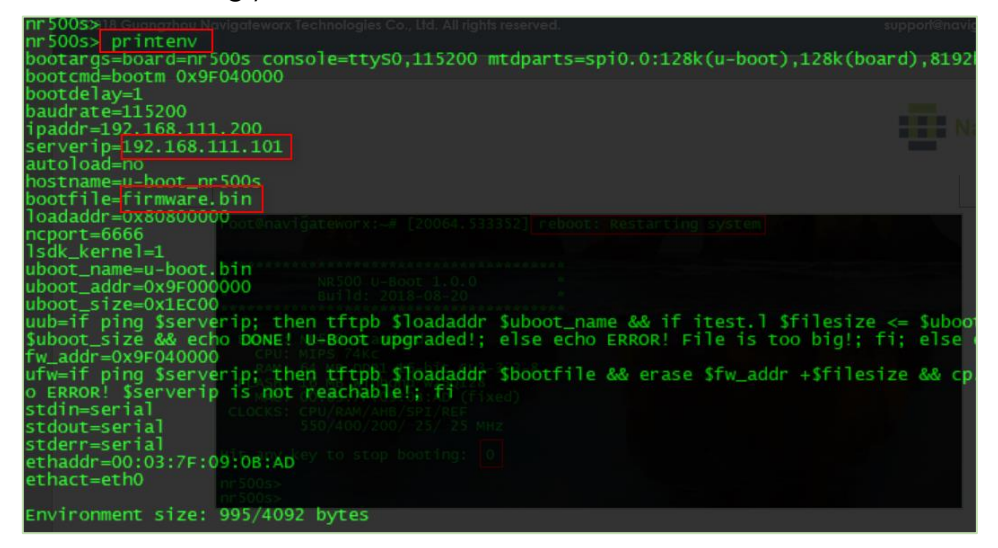

3. Setup the correct IP on PC:

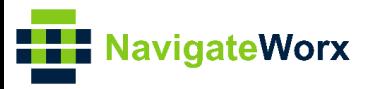

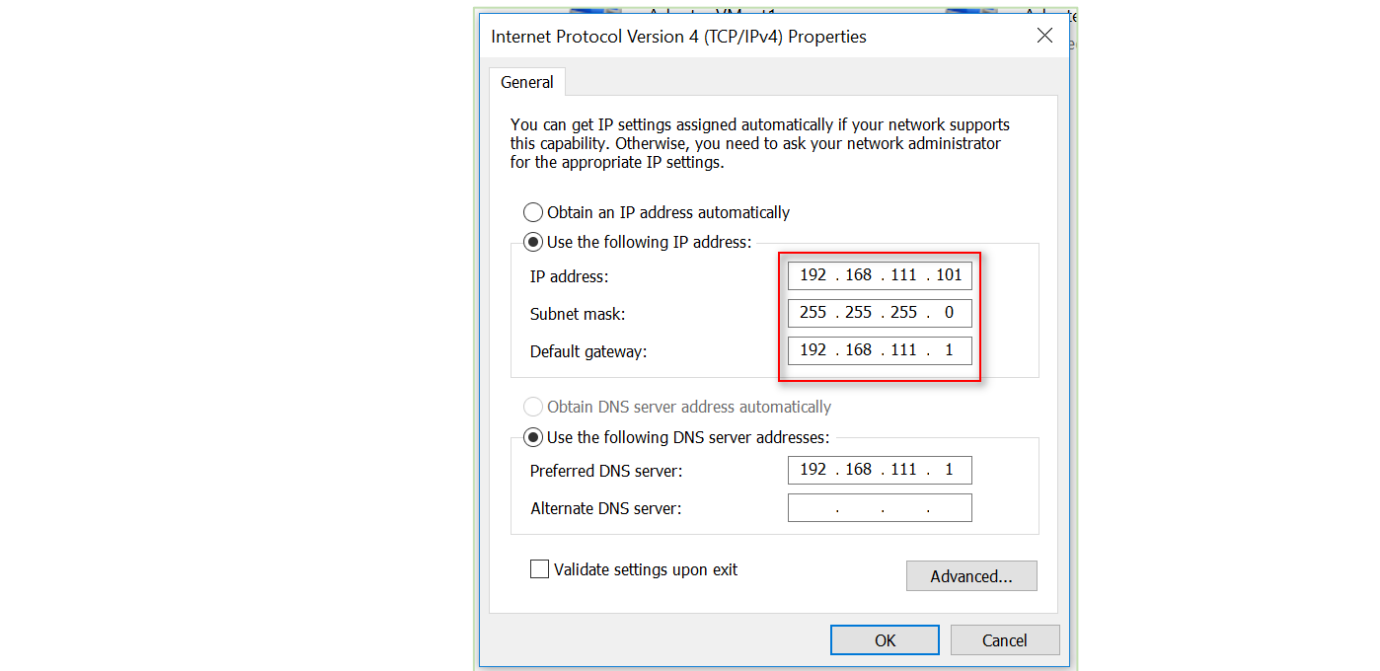

4. Put the firmware and TFTP software in the same folder, and rename the firmware as "**firmware.bin**", then run the TFTP software.

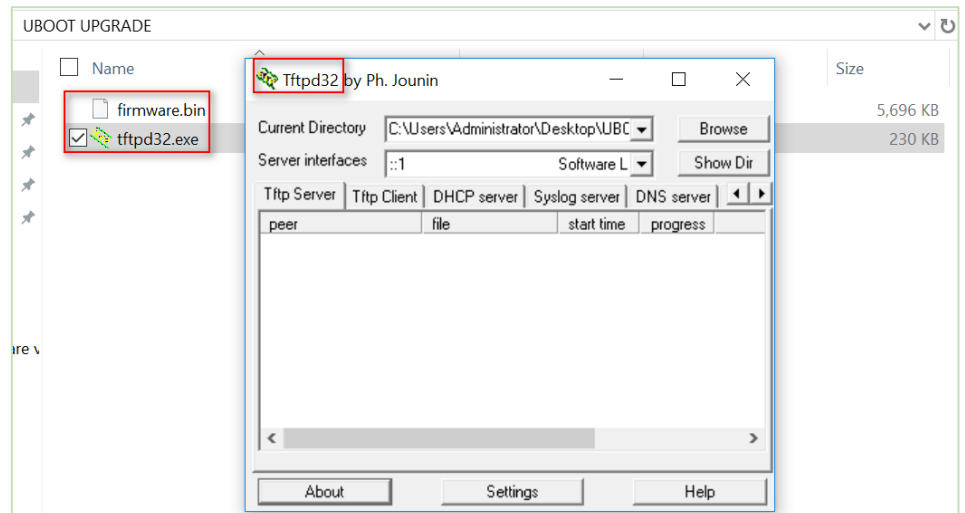

5. Run the command "**run ufw**" to start the firmware upgrade.

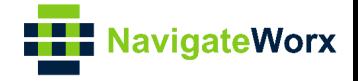

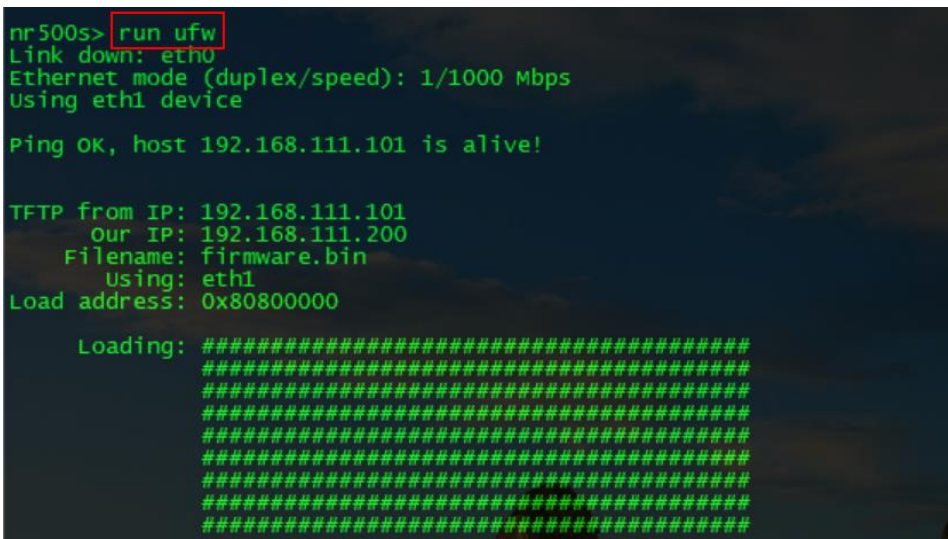

6. Firmware upgraded successfully

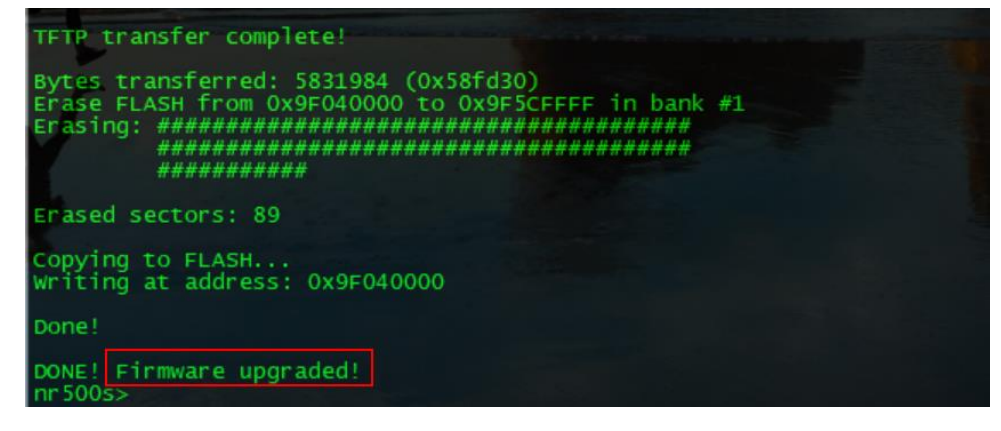

7. Run command "**reset**" to reboot the router.